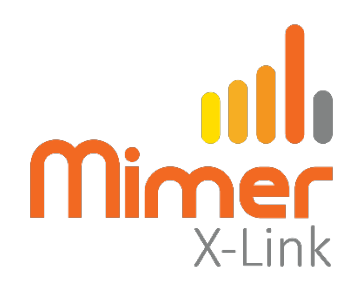

# **Connect Motorola MTM5400 to Mimer X-Link**

Also MTM5200 (but not MTM5500)

# **Interface Power Supply**

+12VDC / max 0,3A.

See wiring diagram on following pages.

#### **Radio programming Motorola MTM5400**

- The PEI-port baud rate shall be set to 57600. No parity, No flow control, 1 stop bit, 8 data bits
- The audio ports in the back of the radio shall be active.

See screen shots on following pages.

The radio is connected through the back port only.

#### **Hardware configuration of MTM5400**

A radio control head can be mounted, but does not need to be mounted.

The cable kit connects to the back port on the radio, both for audio and PEI. This will be right for radios with the control head mounted directly on the transceiver and for radios with the "Remote Head" (PMLN4904) mounted on the transceiver.

Radios with the "Data Expansion Head" (PMLN4908) mounted, automatically switches the PEI port to the DB9 connector on the front, and another type of cable kit needs to be used. (Same as MTM5500)

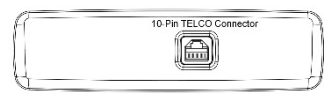

*PMLN4904*

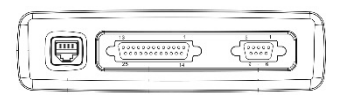

*PMLN4908*

Page 2/4

#### **Settings in the X-Link interface**

Select the proper settings for Radio A or Radio B depending on your connection.

- MTM5400/5500 Radio using PEI for Rx detect
- TTL 5V
- 57600 Baud

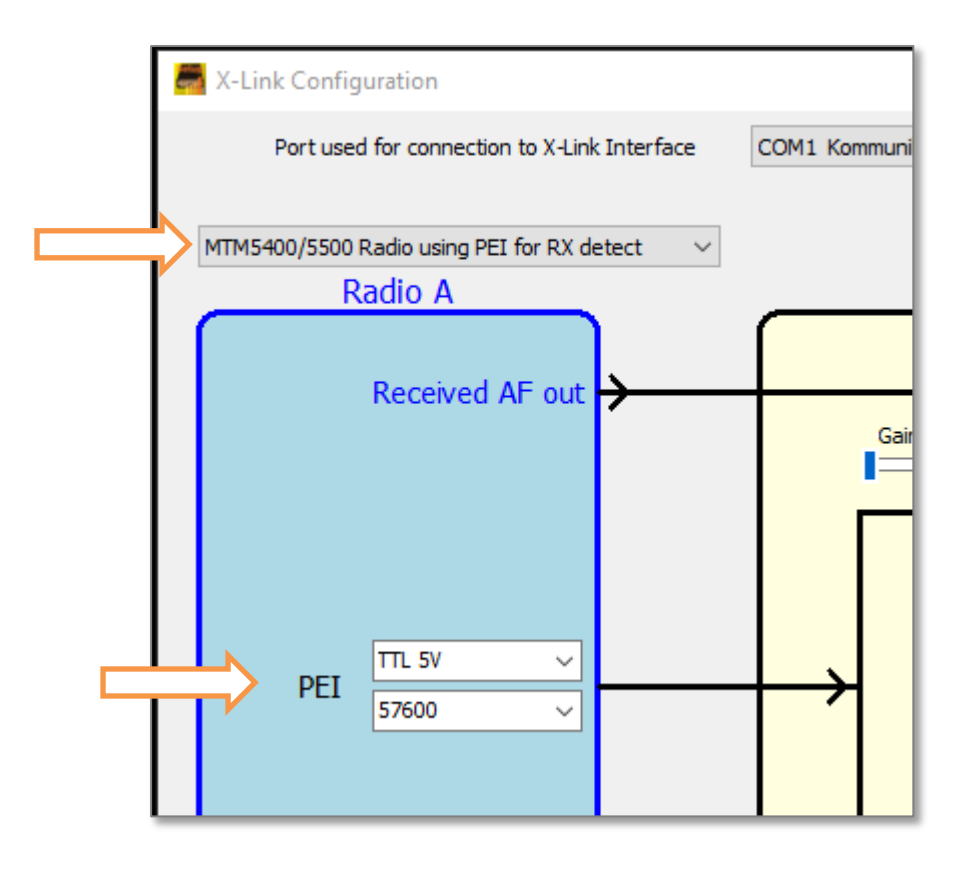

*Part of the Configuration software window*

Check/adjust the audio levels in both directions in the interface so that the users hears the X-Link with the same level as when listening to other radios.

See the X-Link setup manual for details on setting the audio level.

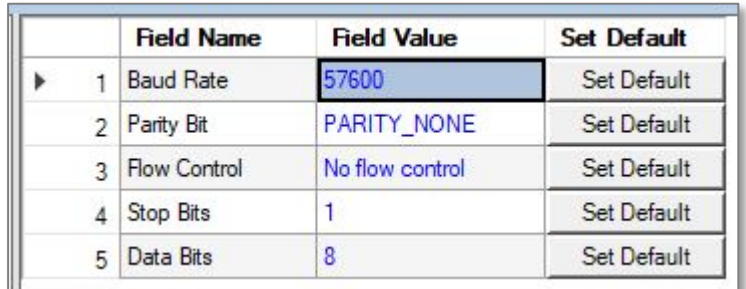

# **Screen Shots of MTM5400 settings:**

*Data Services / PEI Parameters*

## **Audio Settings:**

| <b>E-film</b> Codeplug                                                  |                         | <b>Field Name</b> |                                         | <b>Field Value</b>         | <b>Set Default</b> |
|-------------------------------------------------------------------------|-------------------------|-------------------|-----------------------------------------|----------------------------|--------------------|
| Subscriber Unit Parameters                                              | $\blacktriangleright$ 1 |                   | Rx Audio Line Output Type               | <b>OdBr Point</b>          |                    |
| <b>Feature Flags</b>                                                    | 2                       |                   | Preferred Emergency Accry - Transceiver | <b>Last Active Mic</b>     | <b>Set Default</b> |
| Security                                                                | 3                       |                   | Visor Mic Rear Accry Interface          | MIC1/EXT_MIC (pin #13 RAC) |                    |
| <b>End-to-End Encryption</b>                                            |                         |                   |                                         |                            |                    |
| <b>Gm</b> Remote Programming<br>മ<br>Clock System Broadcast Information |                         |                   |                                         |                            |                    |
| <b>Emergency Options</b>                                                |                         |                   |                                         |                            |                    |
| <b>TMO Voice Services</b>                                               |                         |                   |                                         |                            |                    |
| <b>Control Head Configurations</b>                                      |                         |                   |                                         |                            |                    |
| <b>Transceiver Accessories Settings</b>                                 |                         |                   |                                         |                            |                    |
| Transceiver Accessories Setup                                           |                         |                   |                                         |                            |                    |
| <b>EDMO</b> Parameters                                                  |                         |                   |                                         |                            |                    |
|                                                                         |                         |                   |                                         |                            |                    |
|                                                                         |                         |                   |                                         |                            |                    |
|                                                                         |                         |                   | <b>Field Name</b>                       | <b>Field Value</b>         | <b>Set Default</b> |
| Subscriber Unit Parameters                                              |                         | 1                 | Visor Mic Rear Accry                    | <b>PMMN4087</b>            |                    |
| Feature Flags                                                           |                         | $\overline{2}$    | <b>Handset Rear Accry</b>               | Unassigned                 |                    |
| Security                                                                |                         | 3                 | Fist Mic Rear Accry                     | Unassigned                 | Set Default        |
| End-to-End Encryption                                                   |                         | 4                 | Ext Speaker Rear Accry                  | <b>RSN4002</b>             |                    |
| <b>Go Remote Programming</b>                                            |                         |                   | Line In Rear Accry                      | Unassigned                 |                    |
| Clock System Broadcast Information<br>03                                |                         | 5                 |                                         |                            |                    |
| <b>Emergency Options</b><br>田                                           |                         | H <sub>6</sub>    | <b>Expansion Mic</b>                    | Unassigned                 | Set Default        |
| <b>TMO Voice Services</b><br>田                                          |                         |                   |                                         |                            |                    |
| Control Head Configurations<br>田…                                       |                         |                   |                                         |                            |                    |
| <b>E</b> Codeplug<br><b>Transceiver Accessories Settings</b>            |                         |                   |                                         |                            |                    |
| Transceiver Accessories Setup                                           |                         |                   |                                         |                            |                    |

*Transceiver Accessories Setup / Settings* 

## **Connection Cable:**

Select the proper configuration below depending on if your radio will be connected as Radio A or Radio B to the X-Link interface.

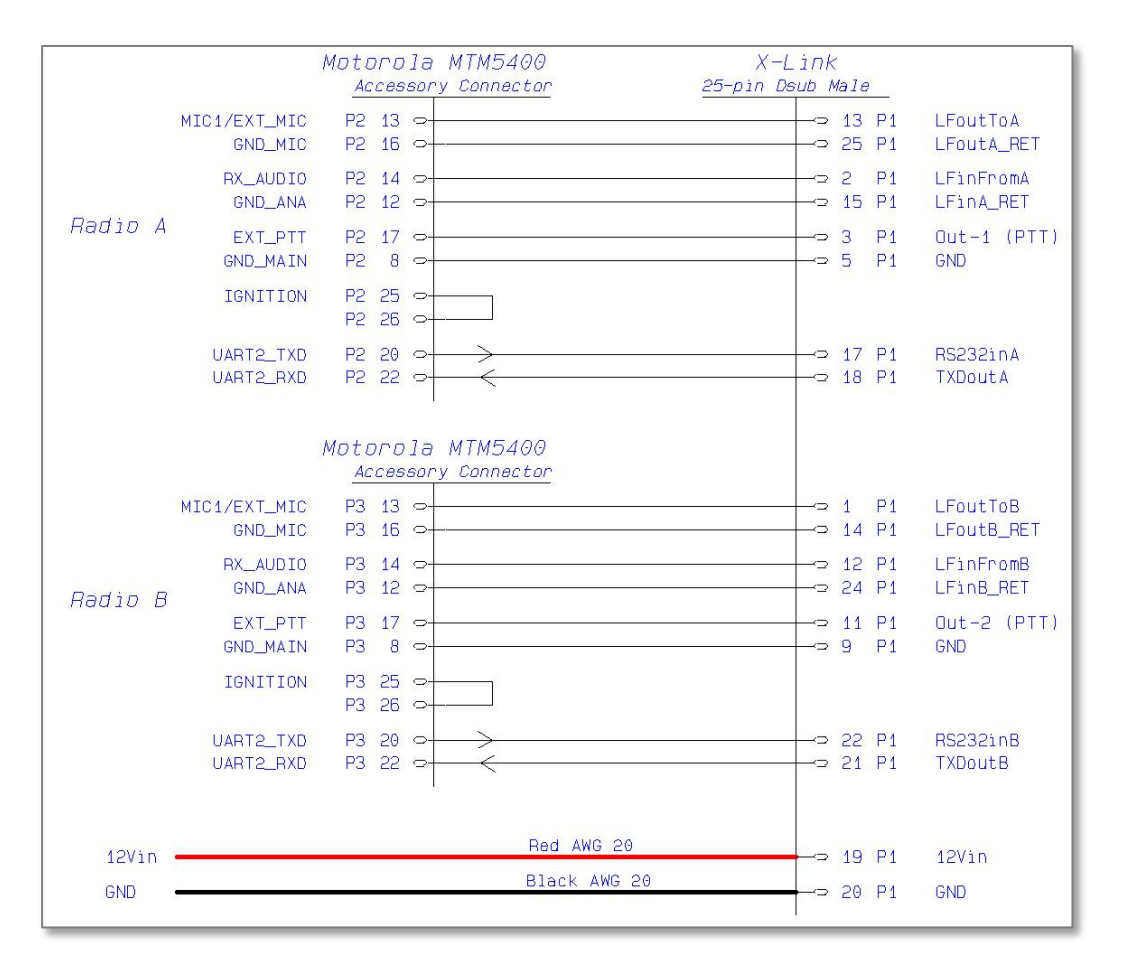